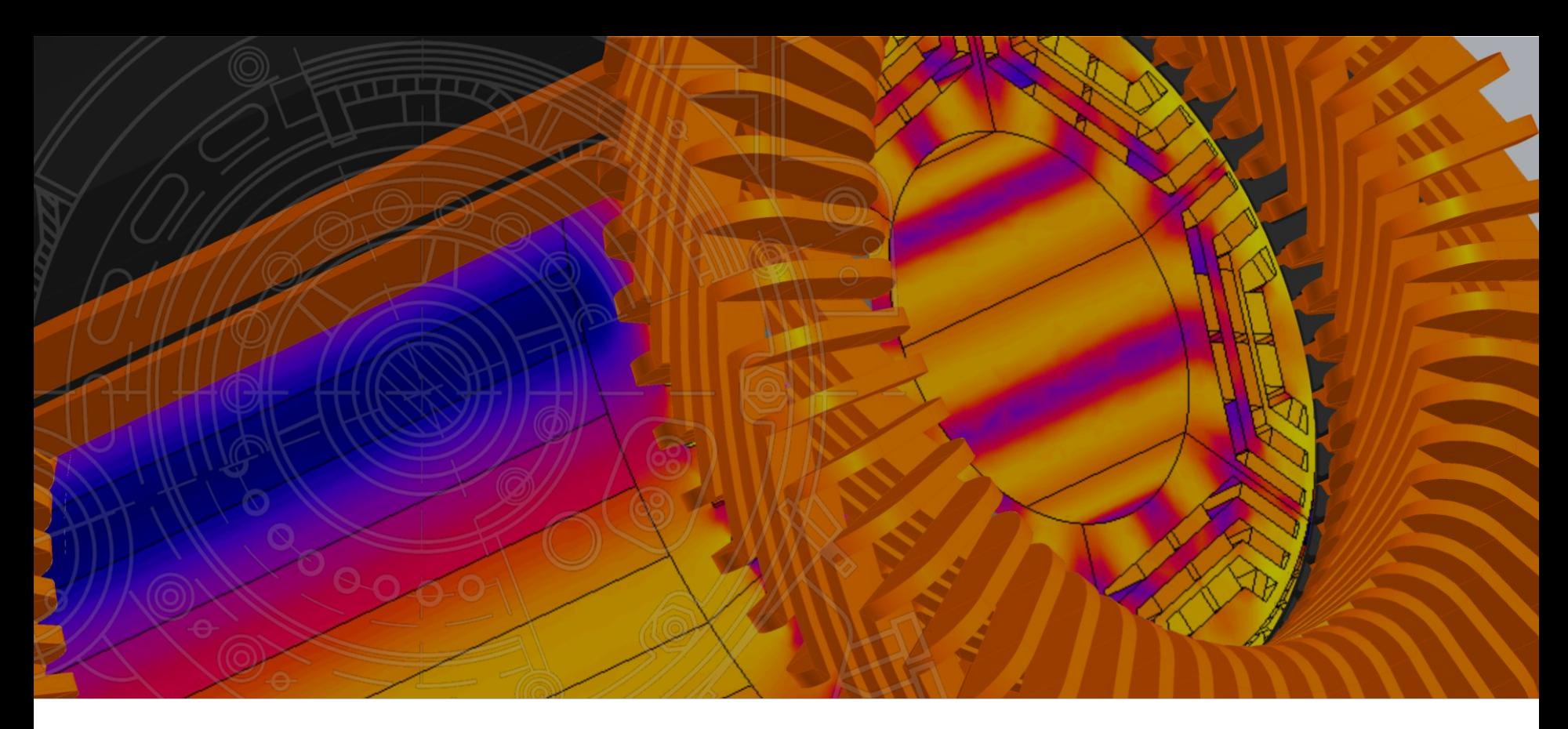

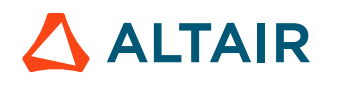

#### **3D ACTUATOR**

Flux 3D : Training example

# **Overview**

#### Studied device

o A linear actuator

**Functionality** 

o The rotation of the target wheel near the tip of the sensor changes the magnetic flux, creating an analog voltage signal that can be recovered in probes.

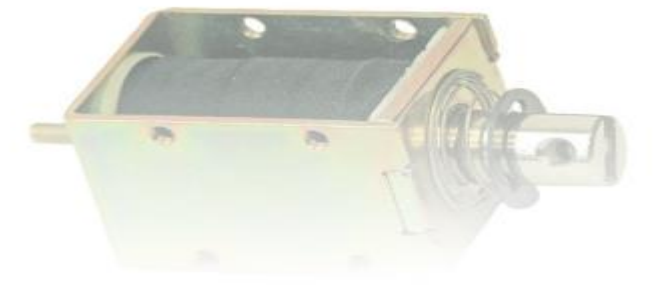

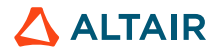

### **Device description in Flux**

The device consists of an actuator

- o One Magnetic Core
- o One coil
- o One mobile part

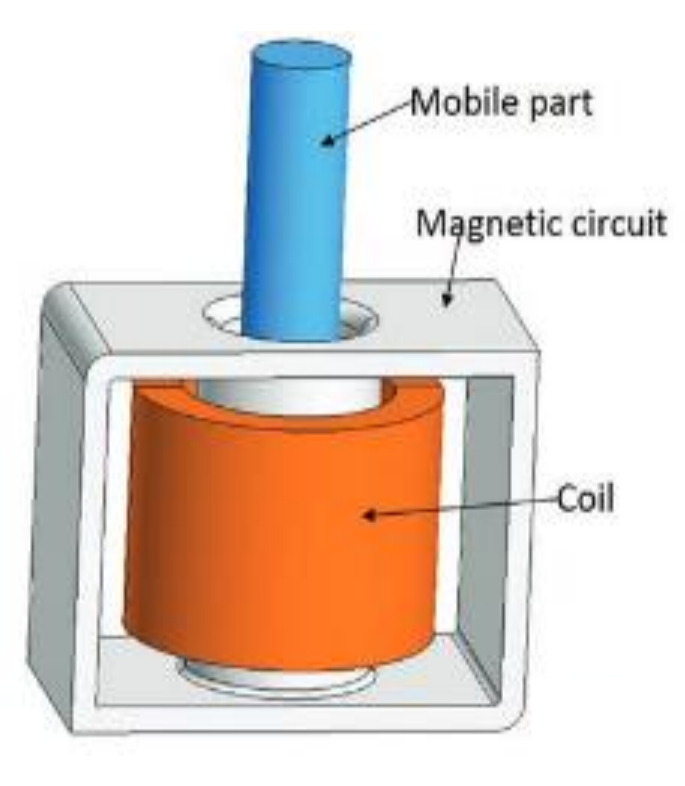

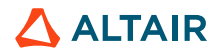

#### **process**

Process outline

- o Import the SAT file
- o Simplify the geometry
- o Create the physics
- o Solve the project
- o Check the results

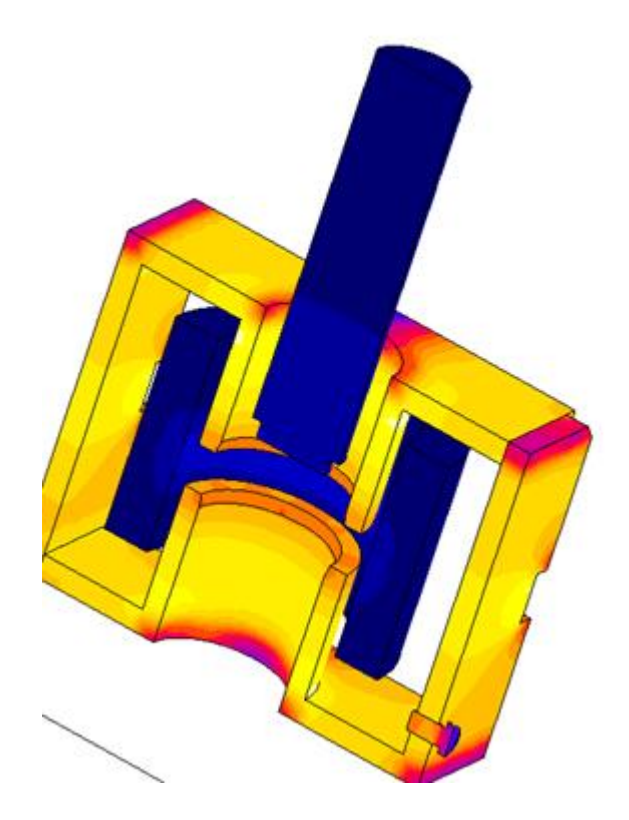

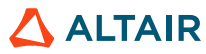

### **Linear Actuator - Import**

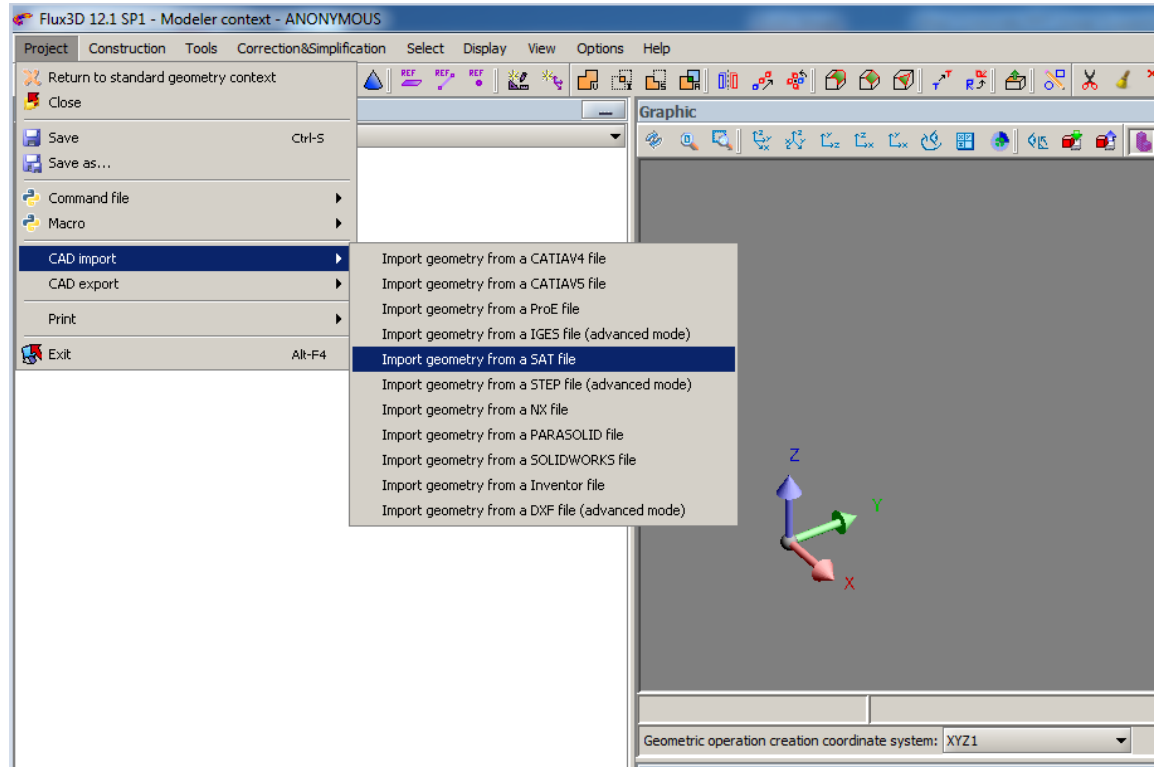

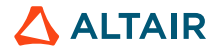

### **Linear Actuator - Import**

#### Import geometry :

o Check options

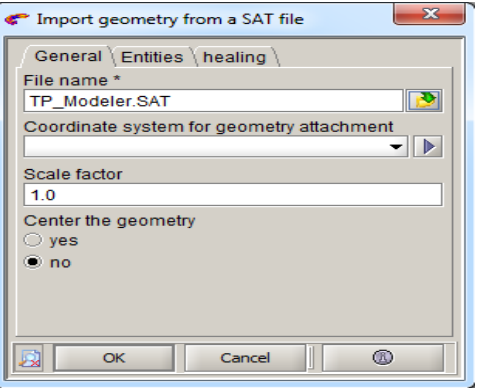

 $\circ$  Save the project: Project  $\rightarrow$  Save As  $\rightarrow$  Actuator

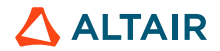

# **Linear Actuator - Import**

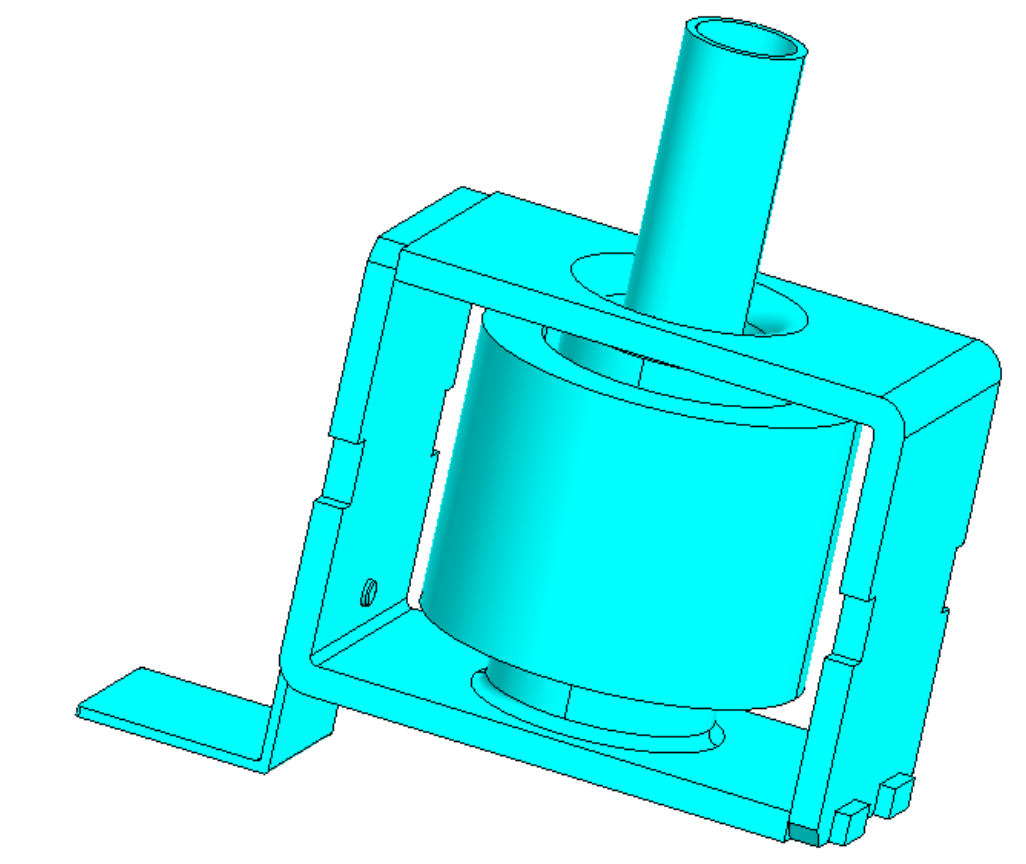

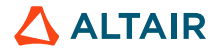

### **Detect and simplify small volumes**

Correction&simplification  $\rightarrow$  Detect entities  $\rightarrow$  Detect small volumes

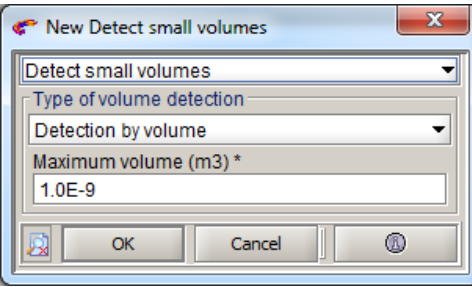

Correction&simplification  $\rightarrow$  Simplify entities  $\rightarrow$  Simplify small volumes

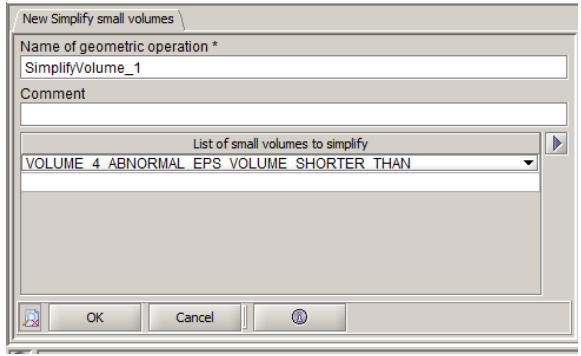

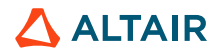

# **Simplify geometry**

#### Correction&simplification → Remove volumes→ New

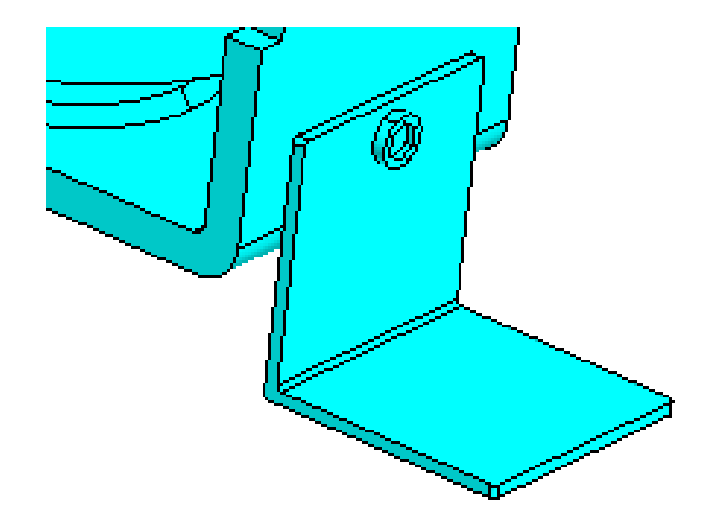

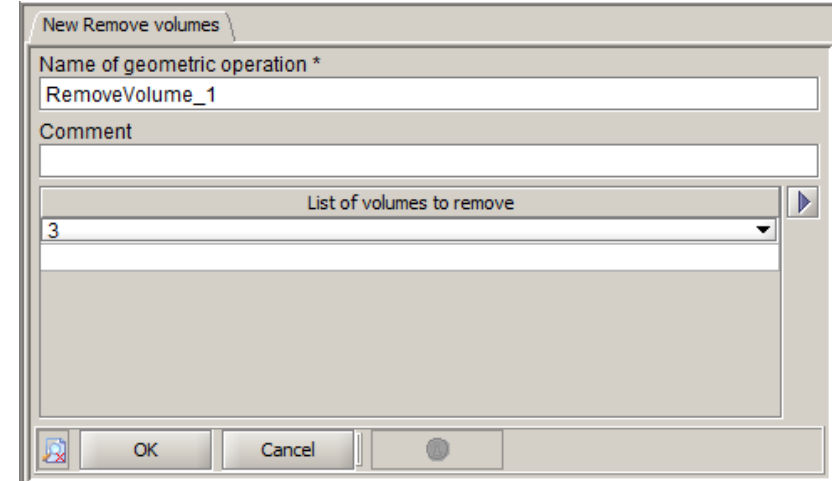

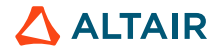

 $\Delta$  ALTAIR

# **Simplify geometry**

#### Simplify the geometry : use the tool Clean faces

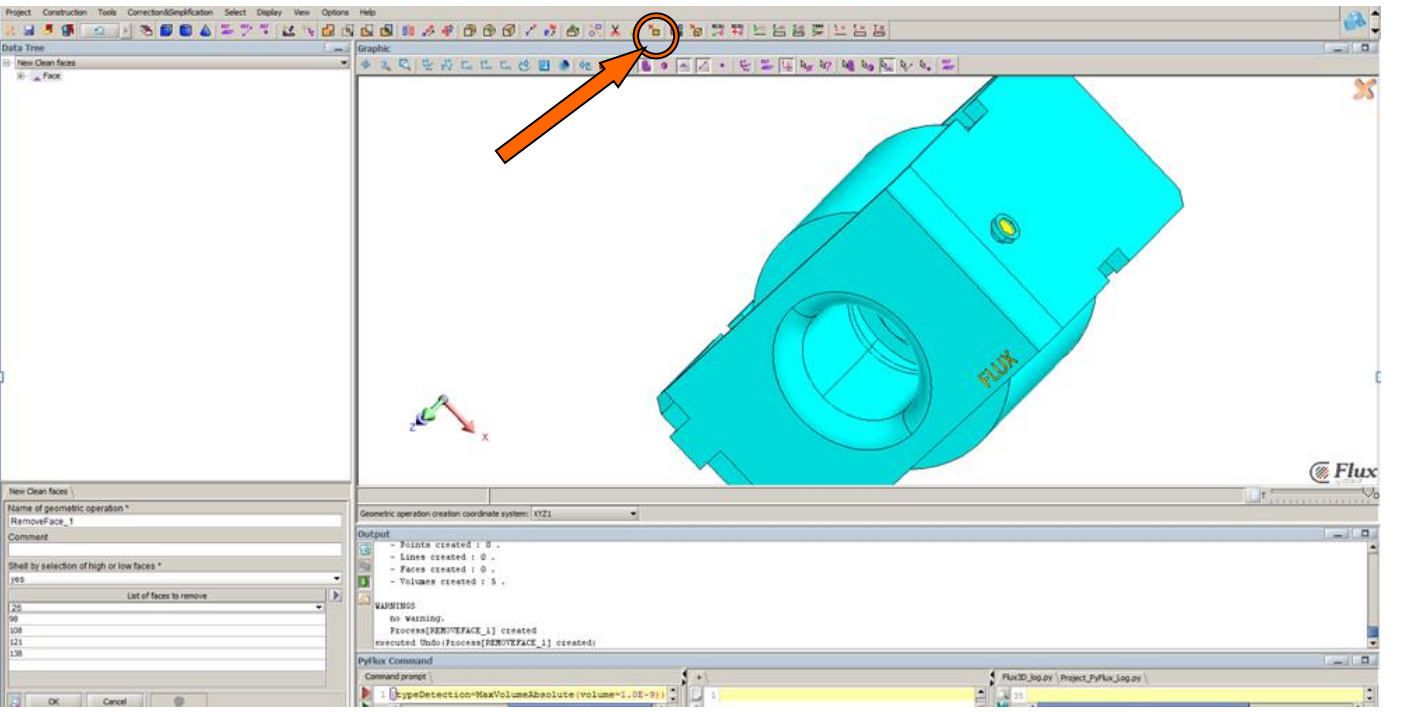

10

### **Geometry: defeaturing of holes**

Correction&simplification → Defeature holes/filets/chamfers→ New

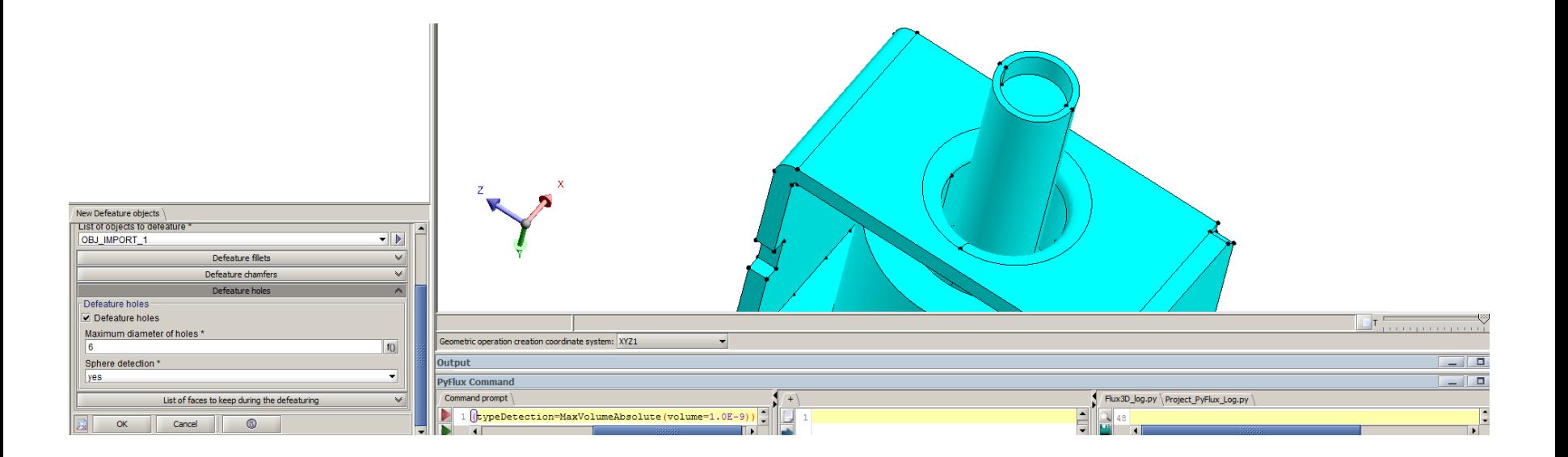

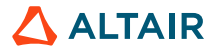

### **Geometry: defeaturing of filets**

Correction&simplification → Defeature holes/filets/chamfers→ New

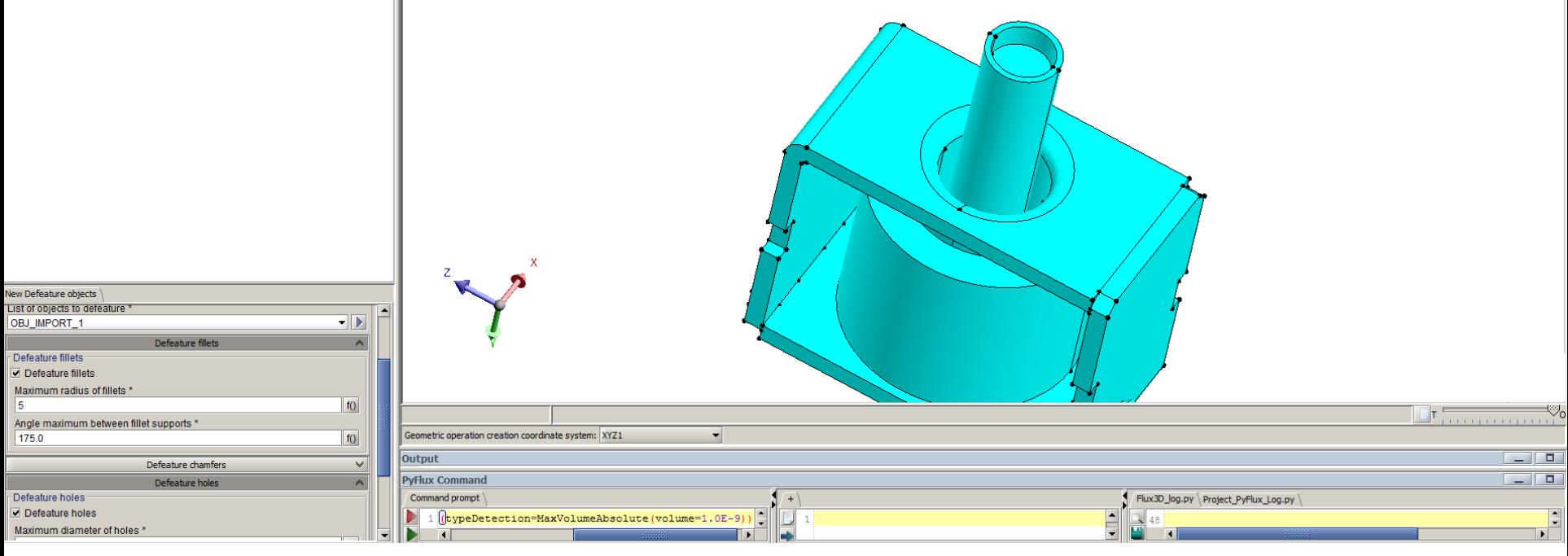

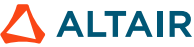

### **Geometry: Cut the device**

Correction&simplification → Cut objects→ Object cut

Cut along YZ and choose all the sections

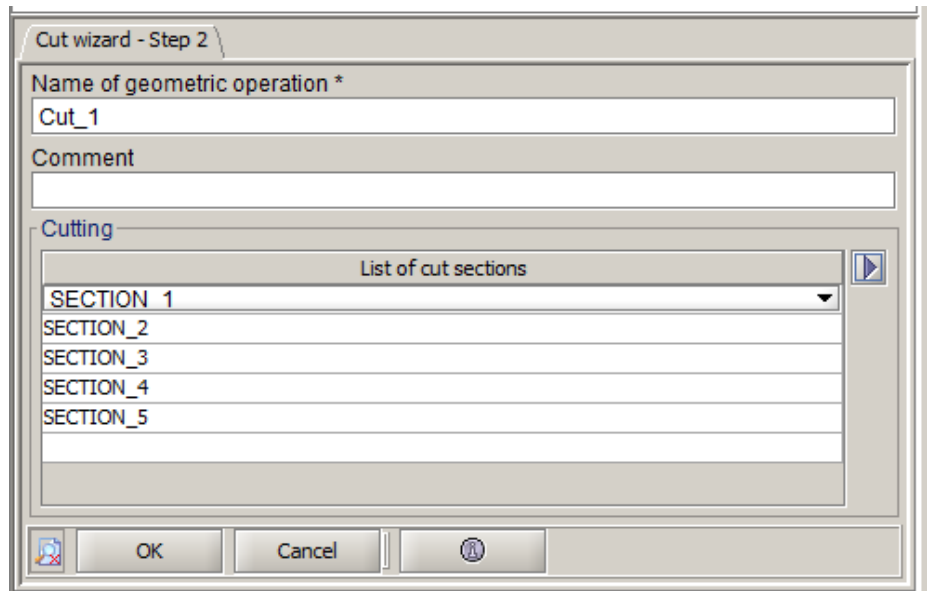

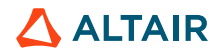

### **Geometry: Cut the device**

Select Obj\_cut\_1\_2, 1\_3 and 1\_6 →"Right click" →Force delete

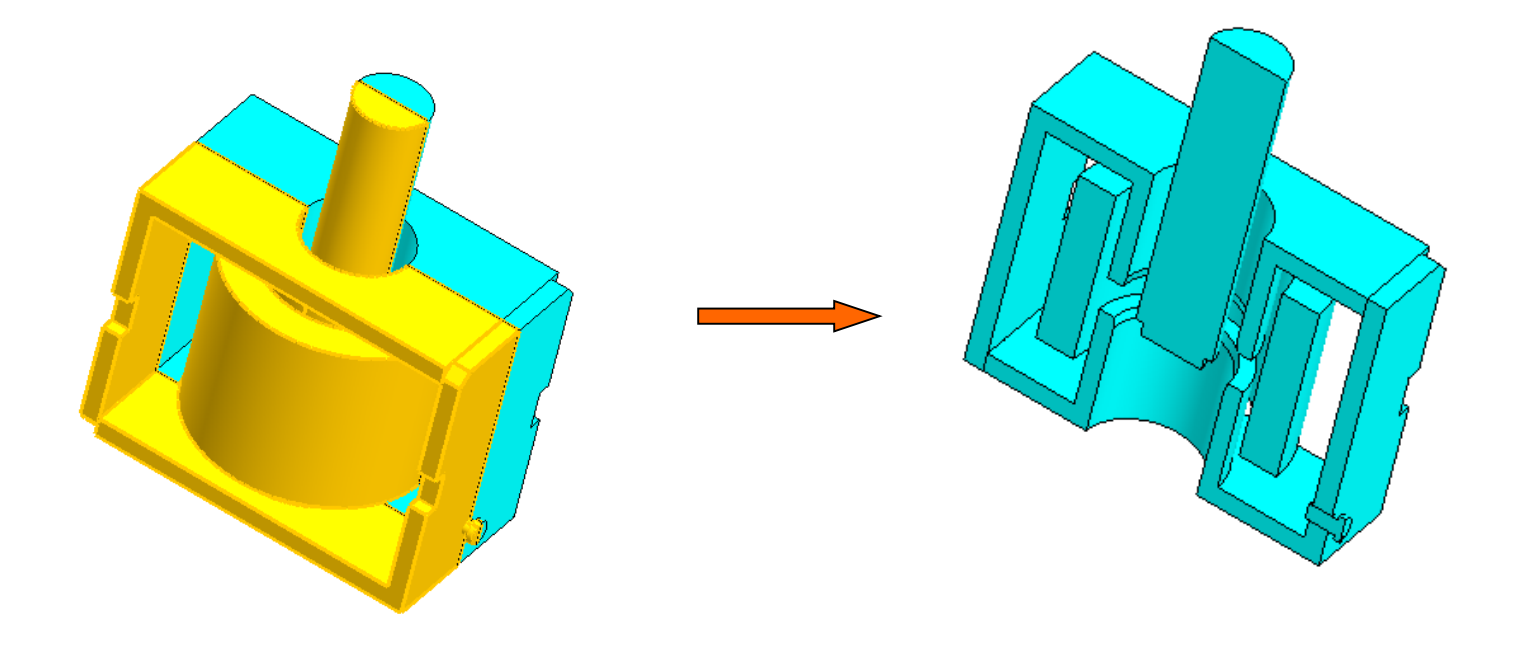

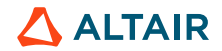

### **Geometry**

#### Tools→Translation→New

"Move" is a geometric parameter (equal to 5)

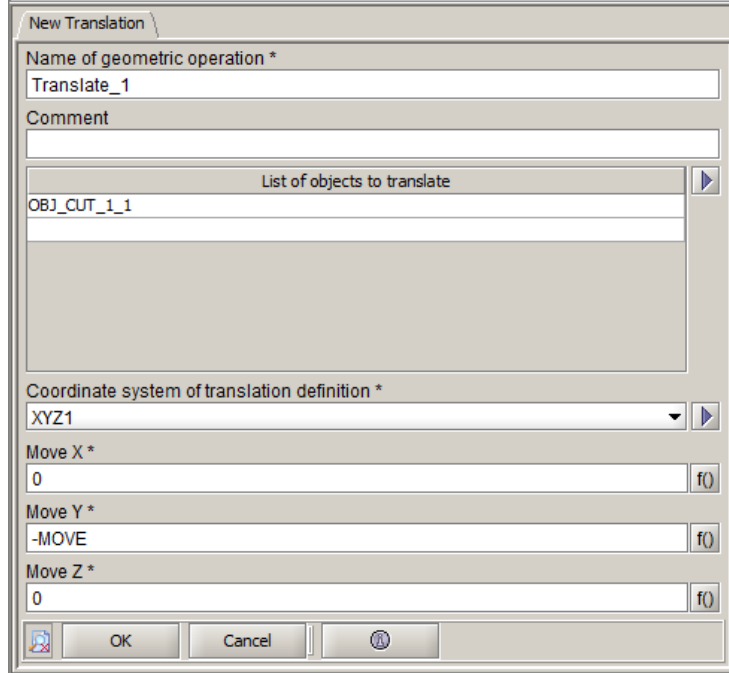

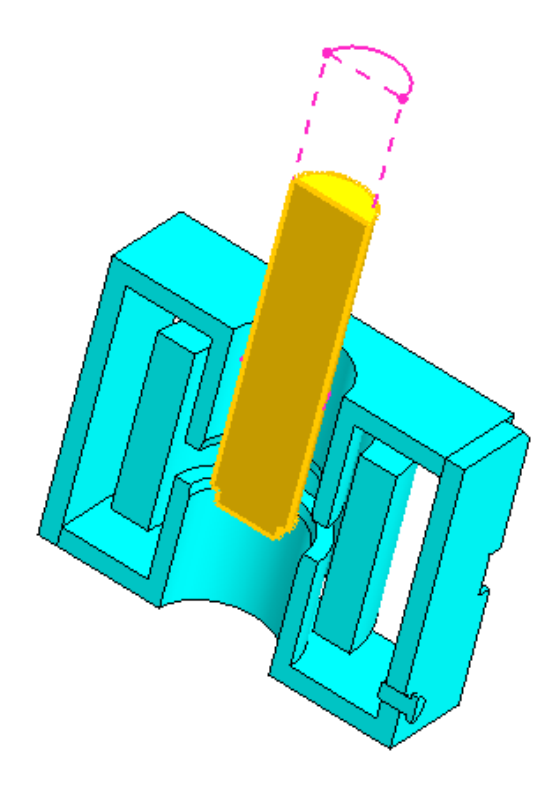

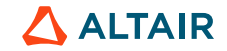

### **Linear Actuator – Infinity Box**

#### Create InfiniteBox: Geometry →InfiniteBox→New

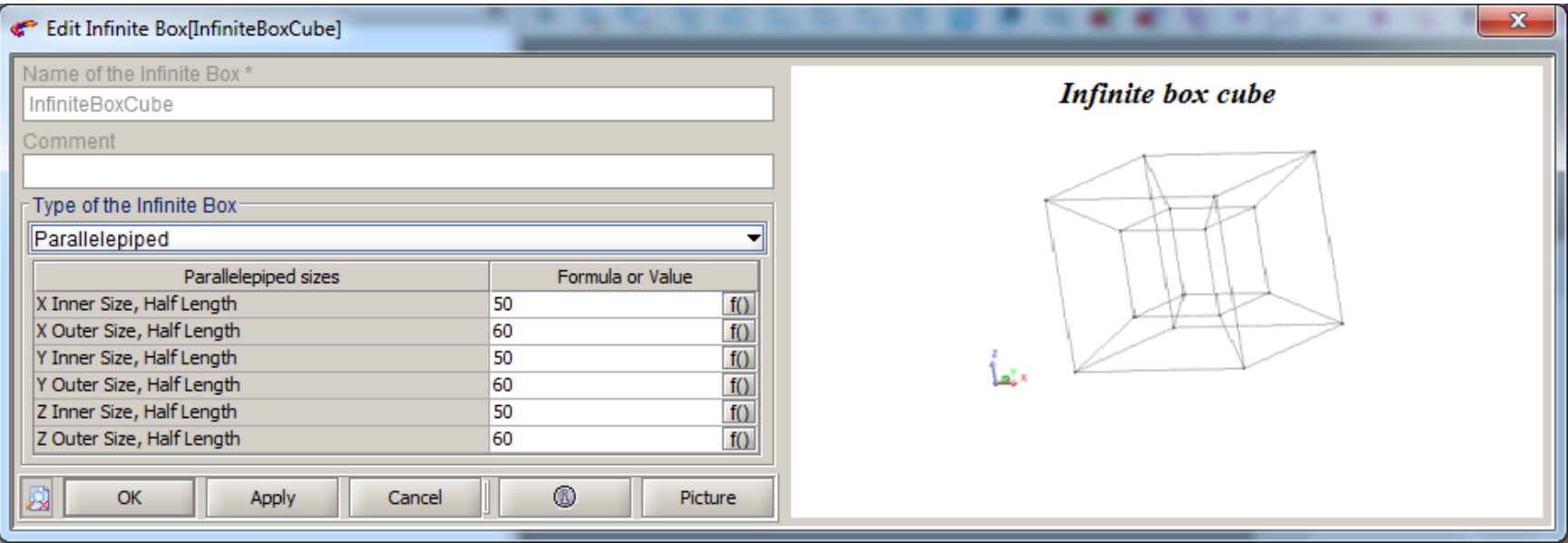

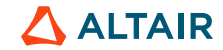

### **Linear Actuator – Infinity Box**

#### Complete infinity Box

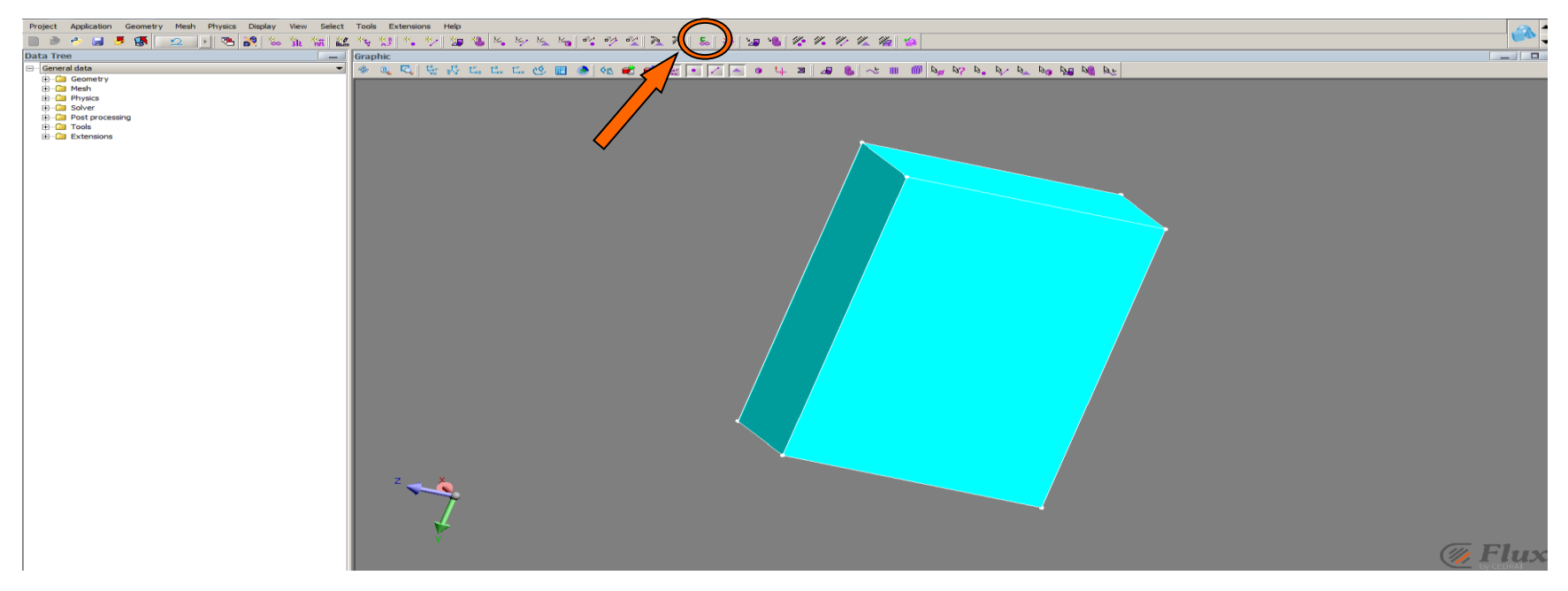

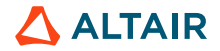

# **Meshing**

Disable the aided mesh: mesh  $\rightarrow$ aided mesh  $\rightarrow$ inactivated

Select all the device points and assign "Medium" mesh point

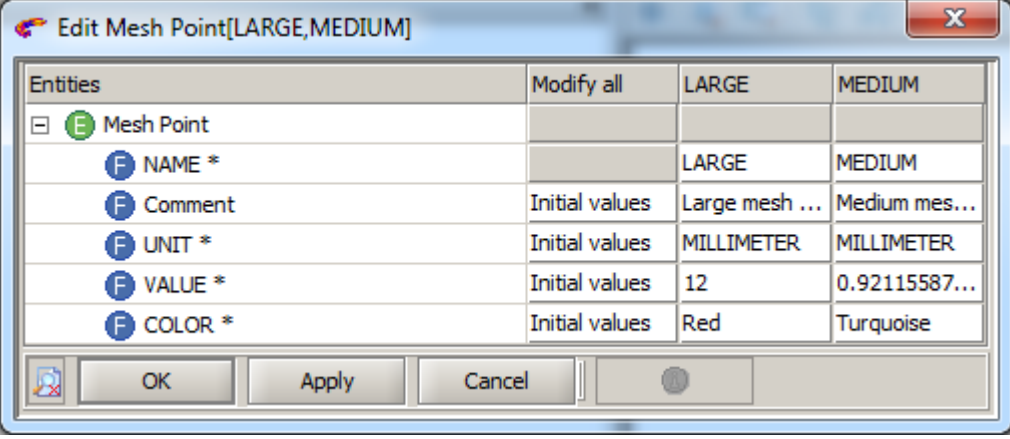

Select the points of the infinite box and assign "Large" Mesh point

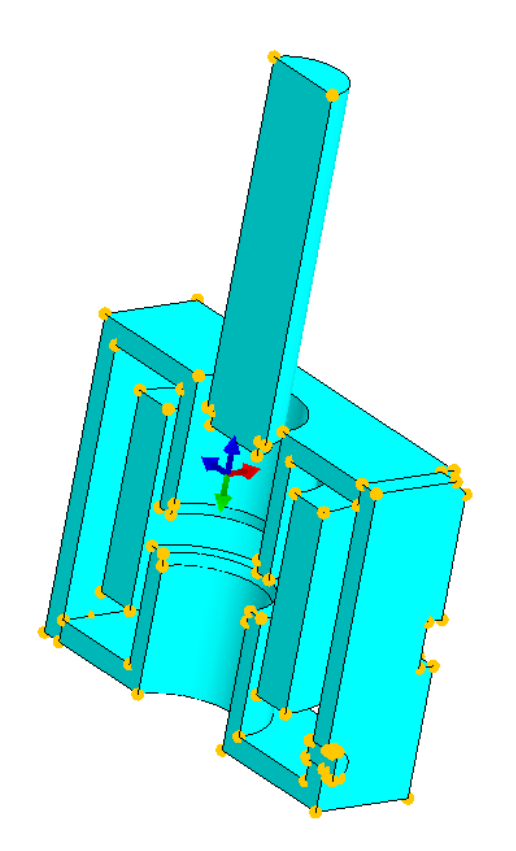

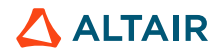

Create the Application: Application →Define→Magnetic Magneto static 3D

Create the symmetry: Physics  $\rightarrow$  Symmetry  $\rightarrow$  New

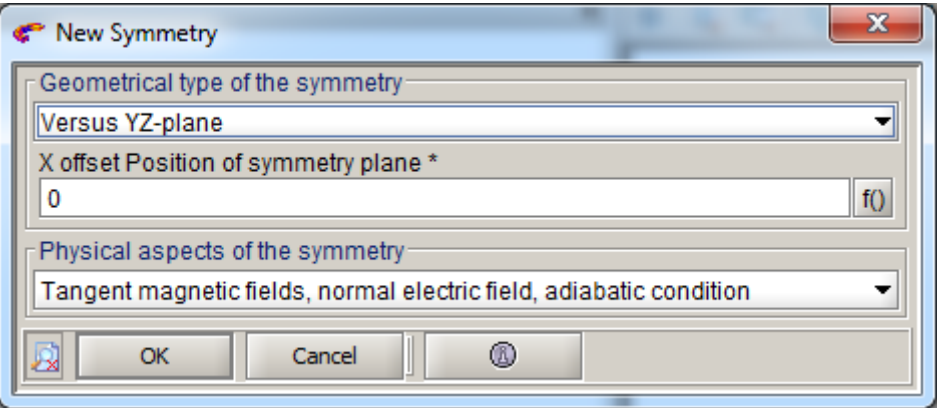

Mesh the domain: Mesh  $\rightarrow$  Mesh domain

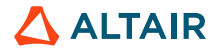

#### Import material from Material Manager: Physics →Material→Import from material manager

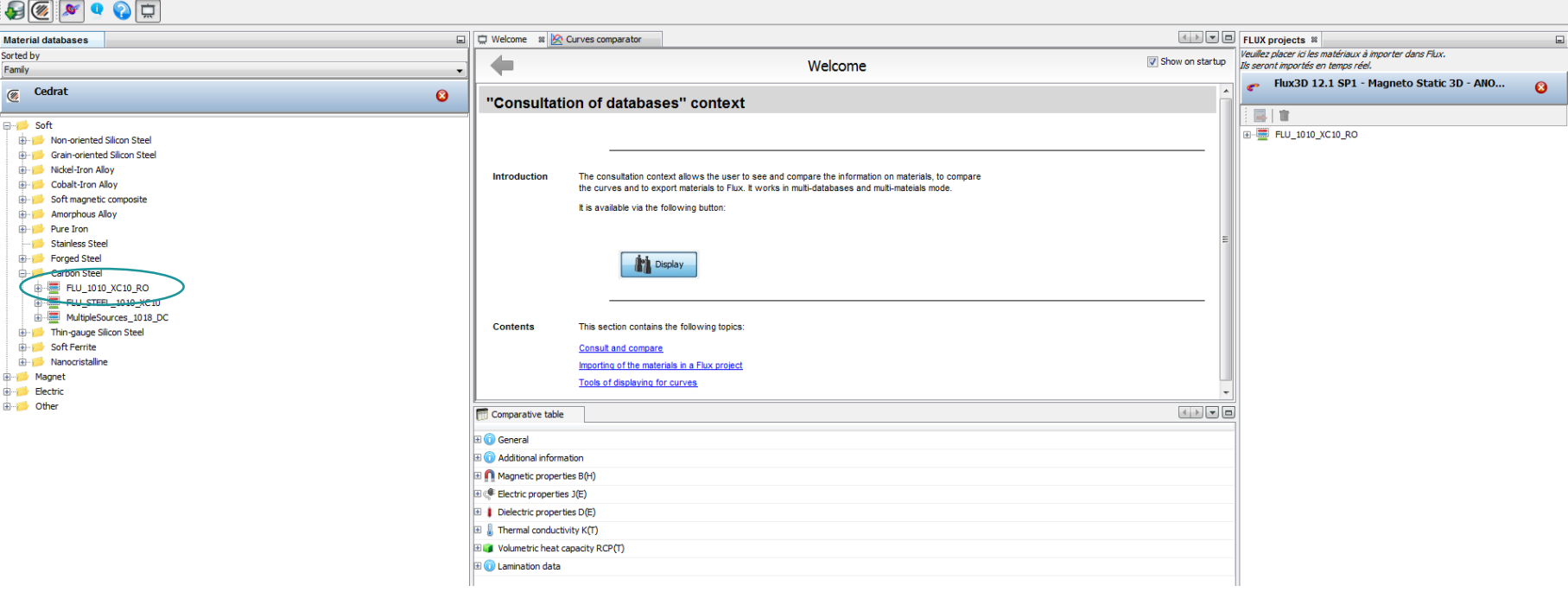

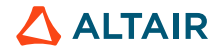

Create an I/O parameter to drive current value: Physics →Parameter/Quantity→I/O parameter →New

Value: "Current"

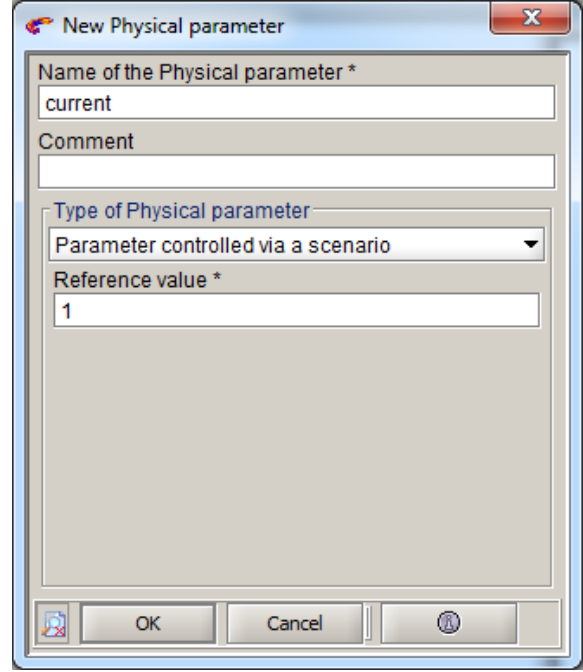

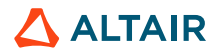

Create the coil conductor: Physics →Electric components→Stranded coil conductor →New

#### Value: "Current"

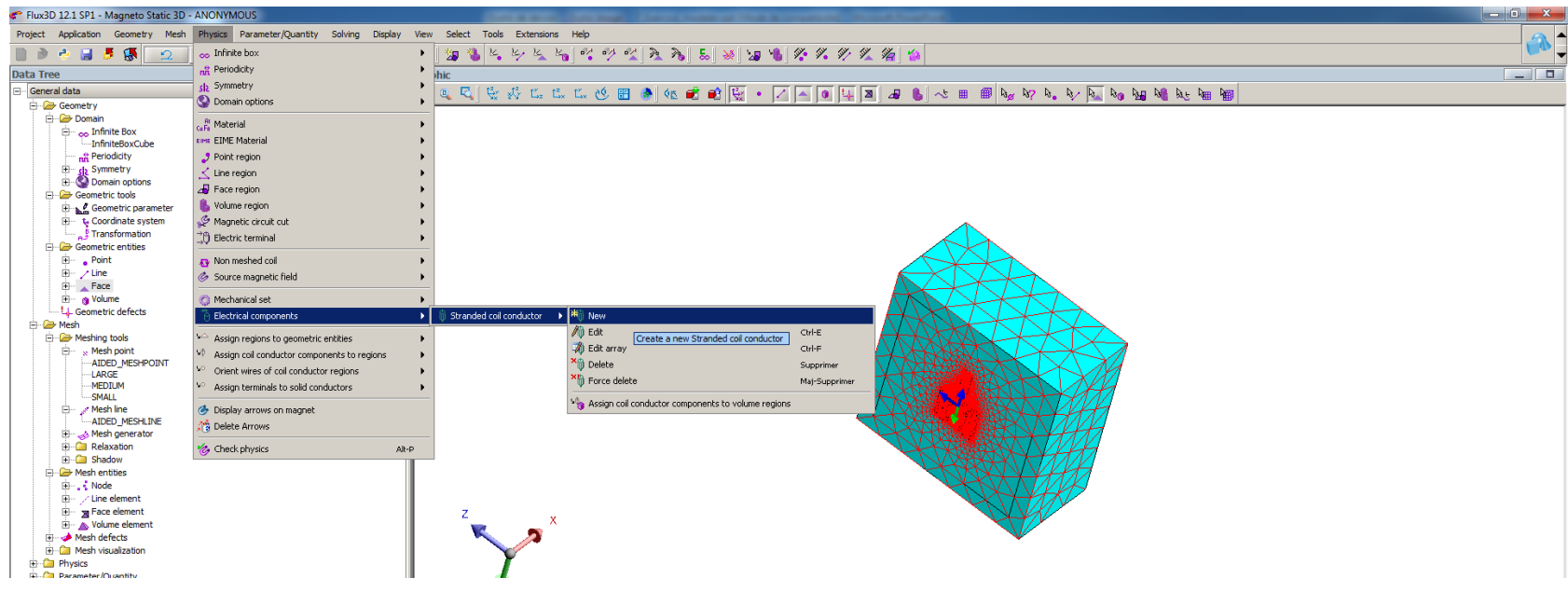

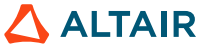

#### Create volume regions: Physics  $\rightarrow$  Volume region  $\rightarrow$  New

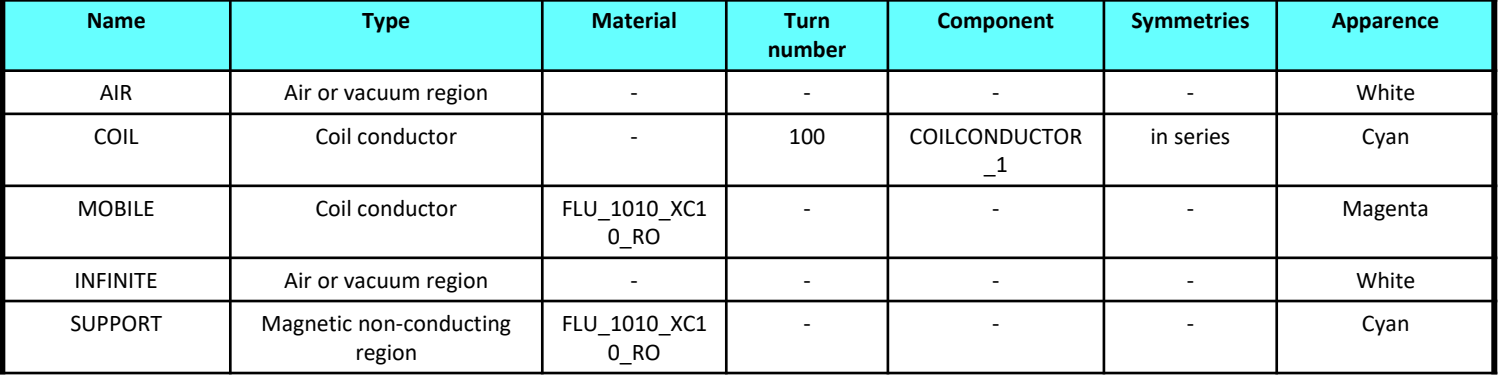

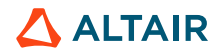

Assign regions to geometric entities: Physics →Assign Regions to geometric entities→Assign regions to volume (Completion)

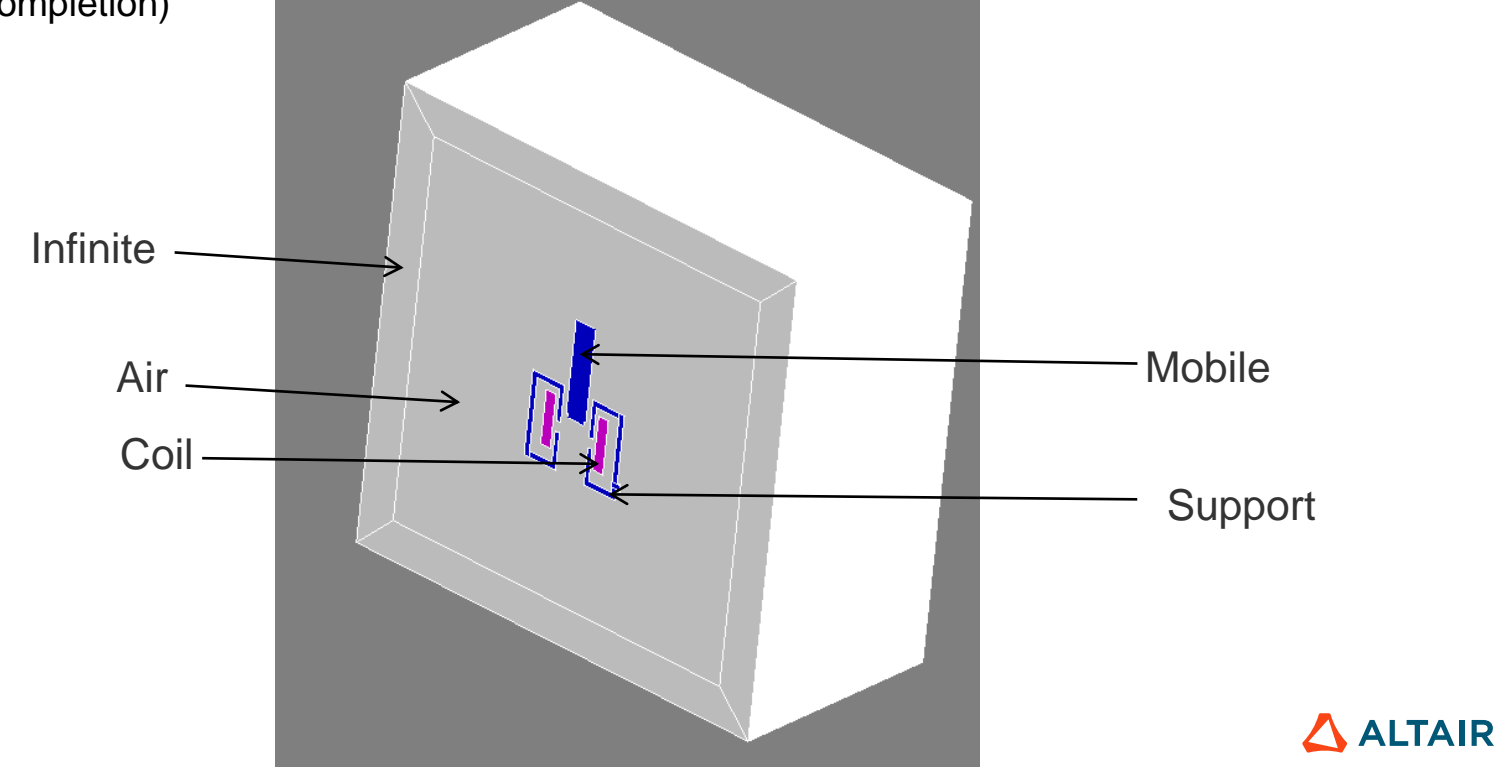

Assign terminals to the coil: Physics →Orient wires of coil conductor regions→Completion mode

Select external terminals → Face 99

#### Check the physics

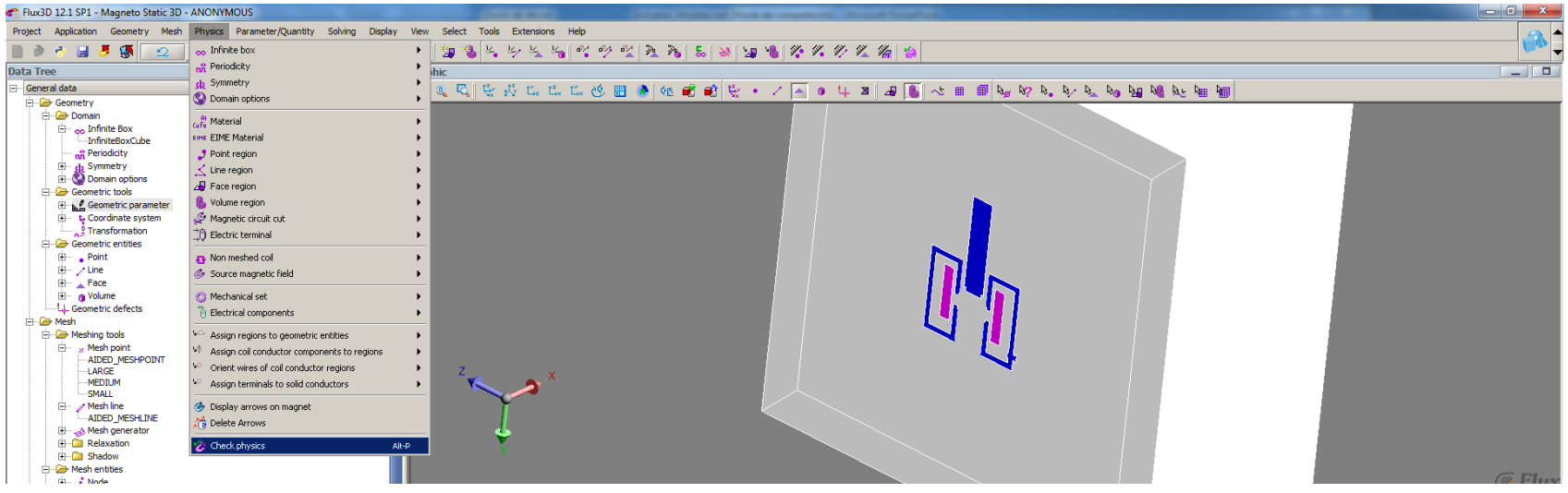

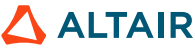

# **Solving**

#### Create the solving scenario: Solving →Solving scenario→New

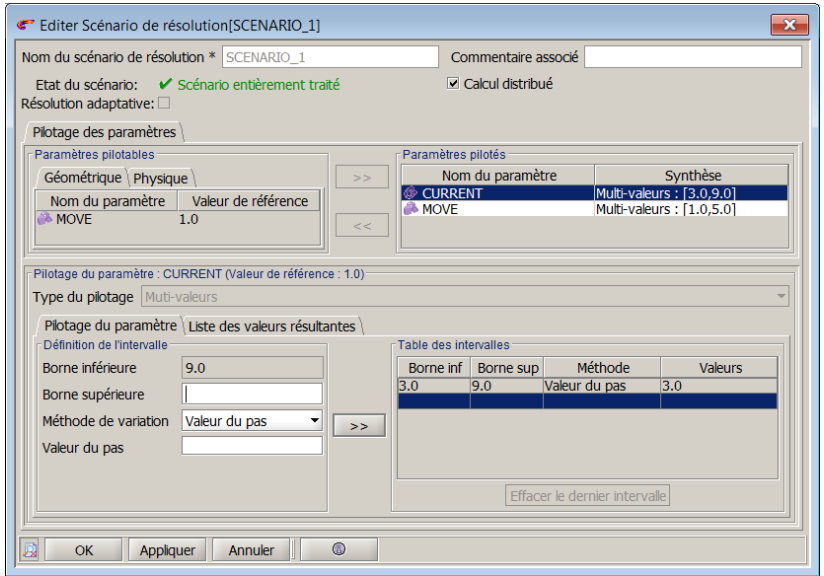

Value of current: From 3A to 9A with a step value of 3A

Value of move: from 1 to 5 with a step value of 3

Solve the project: Solving  $\rightarrow$  Solve  $\rightarrow$  In a new project: Actuator\_solved

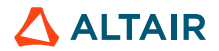

Display the magnetic field arrows: Graphic  $\rightarrow$  Arrows spatial Group  $\rightarrow$  New

Select H on support

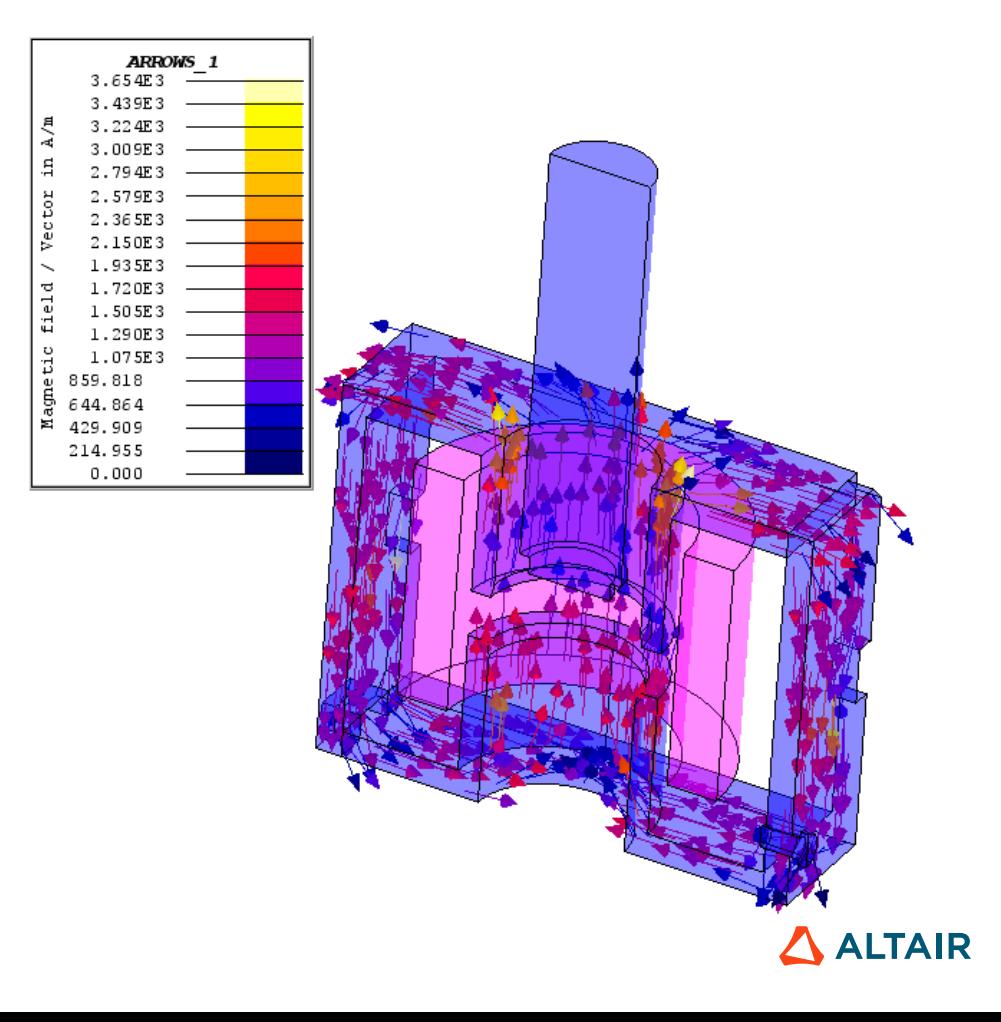

Display the magnetic field arrows : Graphic  $\rightarrow$  Isovalues  $\rightarrow$  New

Select B on "No vaccum"

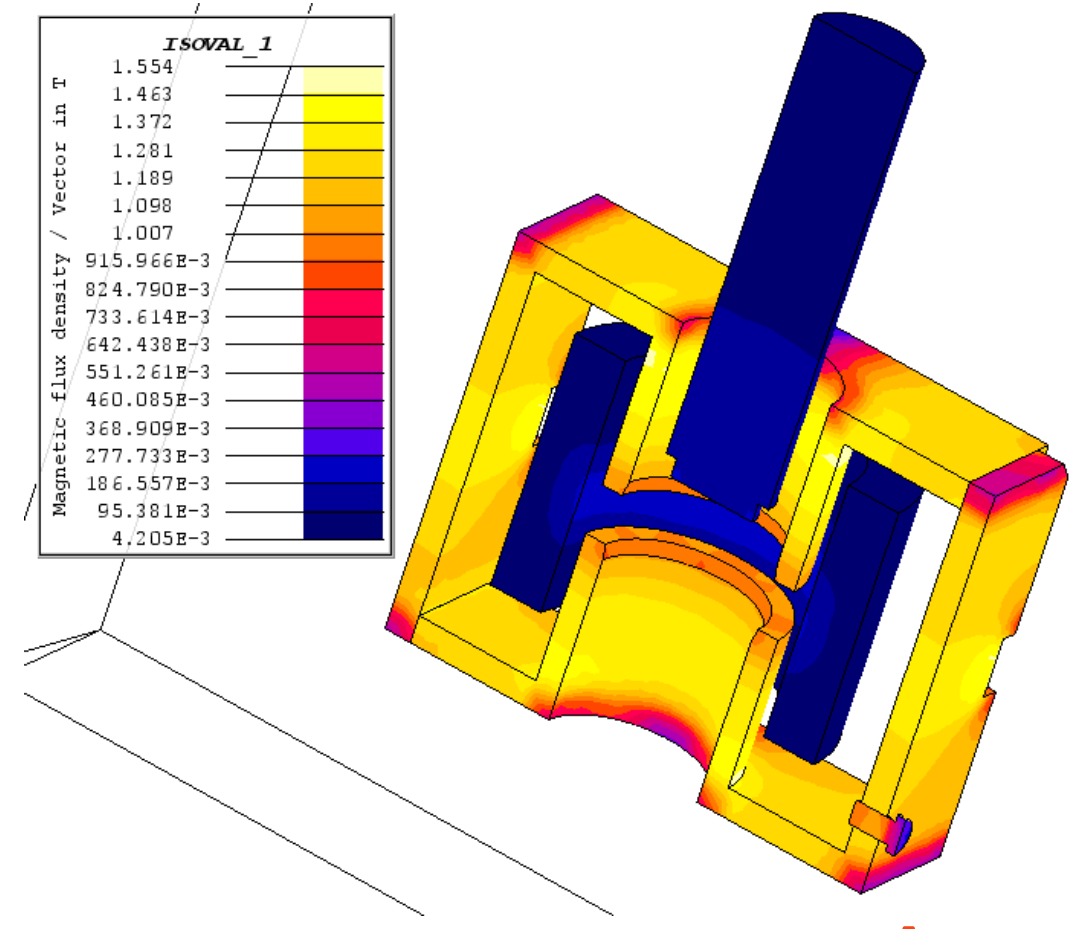

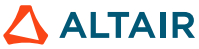

MAGNETIC\_FORCE

#### Create a 3D curve : Curve  $\rightarrow$  3D curve 2 I/O parameters  $\rightarrow$  New

#### Select the Y component of the magnetic force on the mobile part

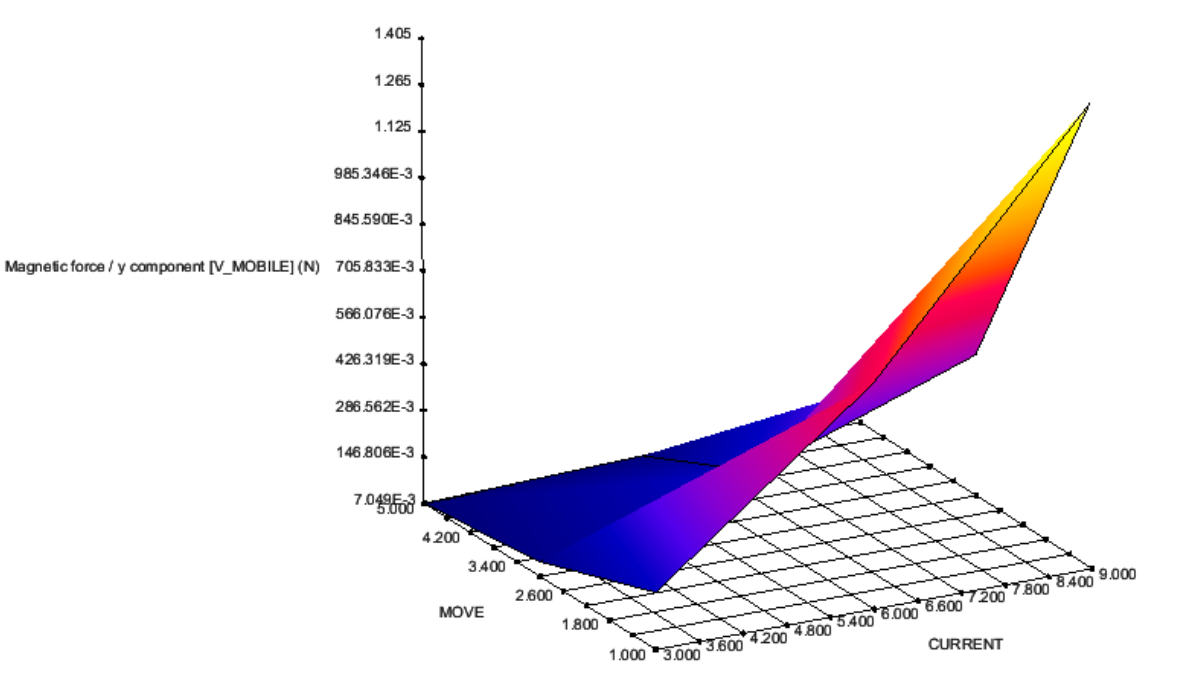

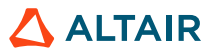

**AITAIR** 

### **Post processing**

Extract forces data table:

Cancel

- o Create a force sensor: Advanced →Sensor →New
- o Create an I/O parameter to extract just the Y component of the force on the mobile part: Advanced  $\rightarrow$  Parameter I/O  $\rightarrow$  New
- $\circ$  Export the data table: Data exchange  $\rightarrow$  Export quantity  $\rightarrow$  Export a data table

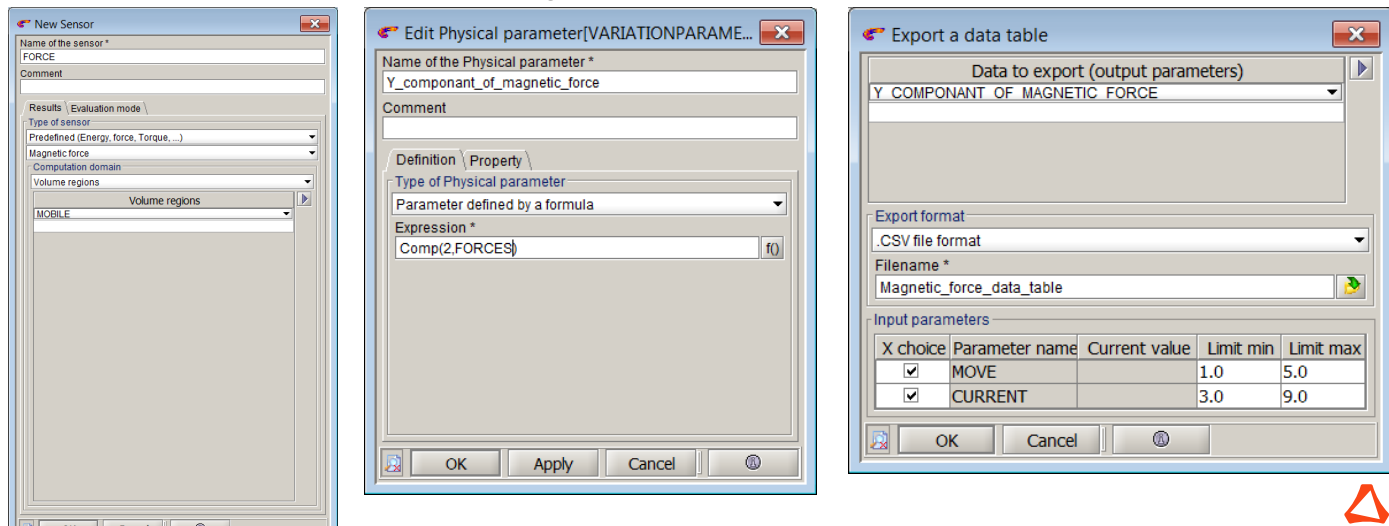

Extract forces data table:

o We obtain the forces data table on a csv file as output:

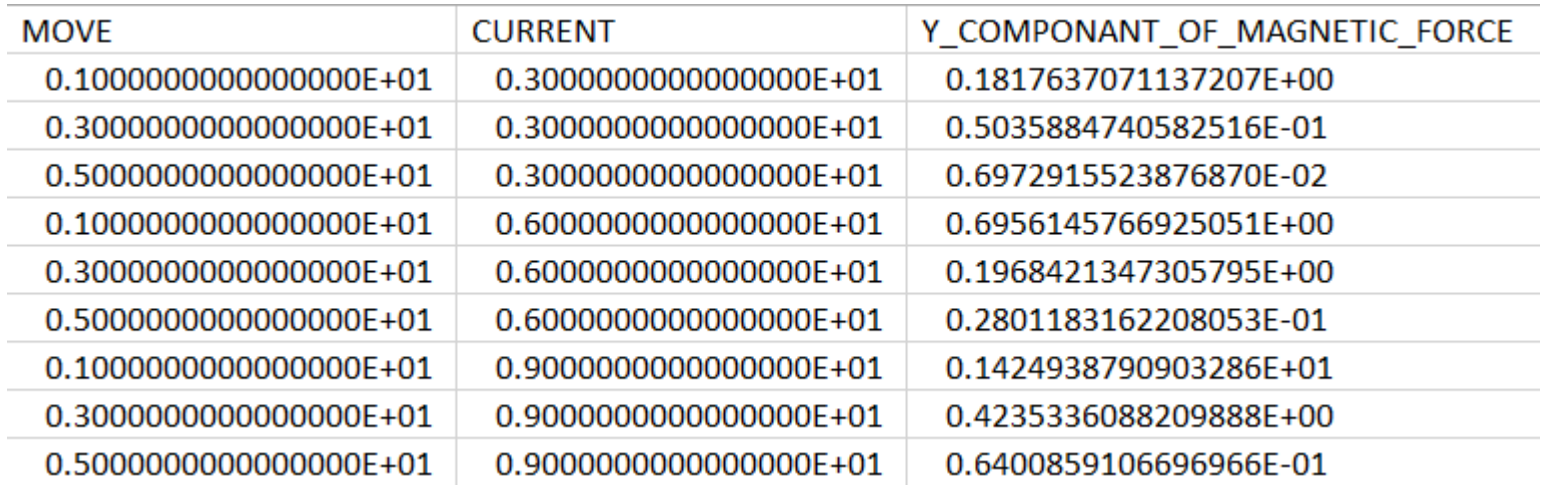

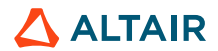

# **THANK YOU**

altair.com

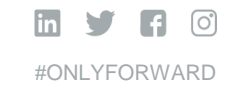

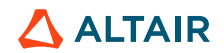